# MY WORDPRESS IS UP, WHAT NOW?

Alex Kirk October 7, 2015

# MY WORDPRESS IS UP, WHAT NOW?

Alex Kirk October 7, 2015

I live in Vienna and work for Automattic in its internationalization team.

# MY WORDPRESS IS UP, WHAT NOW?

Alex Kirk October 7, 2015

I live in Vienna and work for Automattic in its internationalization team. Ich bin gebürtiger Österreicher und spreche also auch Deutsch!

WordPress, the plugins and themes will be updated\*. Be prepared.

WordPress, the plugins and themes will be updated\*. Be prepared.

\* You really want the updates, especially for security reasons!

WordPress, the plugins and themes will be updated\*. Be prepared.

\* You really want the updates, especially for security reasons!

Not an issue when you have your WordPress hosted somewhere decent, see <a href="https://wordpress.org/hosting/">https://wordpress.org/hosting/</a>

WordPress, the plugins and themes will be updated\*. Be prepared.

\* You really want the updates, especially for security reasons!

Not an issue when you have your WordPress hosted somewhere decent, see <a href="https://wordpress.org/hosting/">https://wordpress.org/hosting/</a>

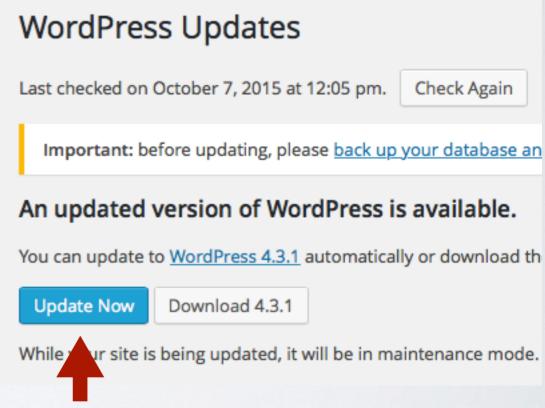

You want to be able to just click here!

WordPress, the plugins and themes will be updated\*. Be prepared.

\* You really want the updates, especially for security reasons!

Not an issue when you have your WordPress hosted somewhere decent, see <a href="https://wordpress.org/hosting/">https://wordpress.org/hosting/</a>

If you have FTP: enter your login credentials

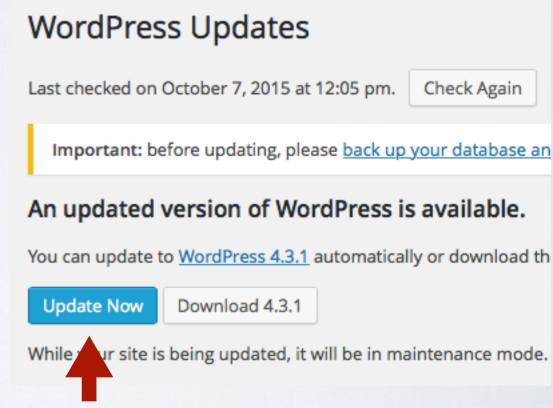

You want to be able to just click here!

WordPress, the plugins and themes will be updated\*. Be prepared.

\* You really want the updates, especially for security reasons!

Not an issue when you have your WordPress hosted somewhere decent, see <a href="https://wordpress.org/hosting/">https://wordpress.org/hosting/</a>

If you have FTP: enter your login credentials

If you have SSH: make the files owned by your webserver

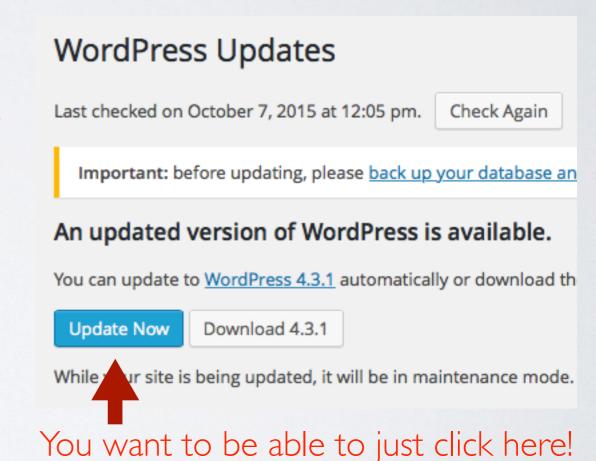

Verify it is working using the Background Update Tester plugin <a href="https://wordpress.org/plugins/background-update-tester/">https://wordpress.org/plugins/background-update-tester/</a>

### **Background Update Tester**

Automatic background updates require a number of conditions to be me Your hosting company, support forum volunteers, or a friendly developer

PASS: Your WordPress install can communicate with WordPress.org s

FAIL: The WP\_AUTO\_UPDATE\_CORE constant is defined as false.

PASS: No version control systems were detected.

PASS: Your installation of WordPress doesn't require FTP credentials

PASS: All of your WordPress files are writable.

FAIL: WordPress security and maintenance releases are blocked by

### **Background Update Tester**

Automatic background updates require a number of conditions to be

PASS: Your WordPress install can communicate with WordPress.c

PASS: No version control systems were detected.

PASS: Your installation of WordPress doesn't require FTP credent

PASS: All of your WordPress files are writable.

### This site is able to apply these updates automatical

If you experience any issues or need support, the volunteers in the W

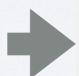

Verify it is working using the Background Update Tester plugin <a href="https://wordpress.org/plugins/background-update-tester/">https://wordpress.org/plugins/background-update-tester/</a>

### **Background Update Tester**

Automatic background updates require a number of conditions to be me

Your hosting company, support forum volunteers, or a friendly developer

PASS: Your WordPress install can communicate with WordPress.org s

FAIL: The WP\_AUTO\_UPDATE\_CORE constant is defined as false.

PASS: No version control systems were detected.

PASS: Your installation of WordPress doesn't require FTP credentials

PASS: All of your WordPress files are writable.

FAIL: WordPress security and maintenance releases are blocked by

### **Background Update Tester**

Automatic background updates require a number of conditions to be

PASS: Your WordPress install can communicate with WordPress.c

PASS: No version control systems were detected.

PASS: Your installation of WordPress doesn't require FTP credent

PASS: All of your WordPress files are writable.

### This site is able to apply these updates automatical

If you experience any issues or need support, the volunteers in the W

Also, otherwise you won't be able to install plugins through the Ul

Your WordPress will now be up to date, but check wp-admin every once in a while

# WordPress 4.3.1 Security Release

Posted September 15, 2015 by Samuel Sidler. Filed under Releases, Securi

WordPress 4.3.1 is now available. This is a **security rele** versions and we strongly encourage you to update your

- WordPress versions 4.3 and earlier are vulnerable to a vulnerability when processing shortcode tags (CVE-20 by Shahar Tal and Netanel Rubin of Check Point.
- A separate cross-site scripting vulnerability was found

Your WordPress will now be up to date, but check wp-admin every once in a while

Make sure you use a sane password

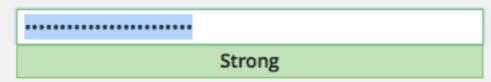

# WordPress 4.3.1 Security Release

Posted September 15, 2015 by Samuel Sidler. Filed under Releases, Securi

WordPress 4.3.1 is now available. This is a **security rele** versions and we strongly encourage you to update your

- WordPress versions 4.3 and earlier are vulnerable to vulnerability when processing shortcode tags (CVE-20 by Shahar Tal and Netanel Rubin of Check Point.
- A separate cross-site scripting vulnerability was found

Your WordPress will now be up to date, but check wp-admin every once in a while

Make sure you use a sane password

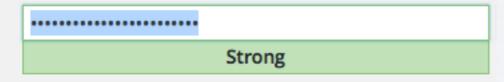

Don't use the username "admin"

# WordPress 4.3.1 Security Release

Posted September 15, 2015 by Samuel Sidler. Filed under Releases, Securi

WordPress 4.3.1 is now available. This is a **security rele** versions and we strongly encourage you to update your

- WordPress versions 4.3 and earlier are vulnerable to vulnerability when processing shortcode tags (CVE-20 by Shahar Tal and Netanel Rubin of Check Point.
- A separate cross-site scripting vulnerability was found

Your WordPress will now be up to date, but check wp-admin every once in a while

Make sure you use a sane password

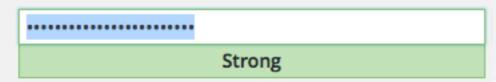

Don't use the username "admin"

Don't stay logged in at wp-admin. (to avoid possbile XSS)

# WordPress 4.3.1 Security Release

Posted September 15, 2015 by Samuel Sidler. Filed under Releases, Securi

WordPress 4.3.1 is now available. This is a **security rele** versions and we strongly encourage you to update your

- WordPress versions 4.3 and earlier are vulnerable to a vulnerability when processing shortcode tags (CVE-20 by Shahar Tal and Netanel Rubin of Check Point.
- A separate cross-site scripting vulnerability was found

## FIGHT COMMENT SPAM

Use Akismet: the easy way

Activate your Akismet account

Almost done - activate Akismet and say goodbye to spam

Akismet is maintained by Automattic

## FIGHT COMMENT SPAM

## Use Akismet: the easy way

Activate your Akismet account

Almost done - activate Akismet and say goodbye to spam

Akismet is maintained by Automattic

Takes a few steps

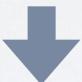

Akismet is now activated. Happy blogging!

## FIGHT COMMENT SPAM

## Use Akismet: the easy way

**Activate your Akismet account** 

Almost done - activate Akismet and say goodbye to spam

Akismet is maintained by Automattic

Takes a few steps

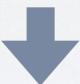

Akismet is now activated. Happy blogging!

You can also use the comment e-mails to flag spam, but this will soon get boring

Ranking signal for Google https://wpvie.kirk.at

Ranking signal for Google https://wpvie.kirk.at

Possible to get it for free:

www.startssl.com

soon: letsencrypt.org

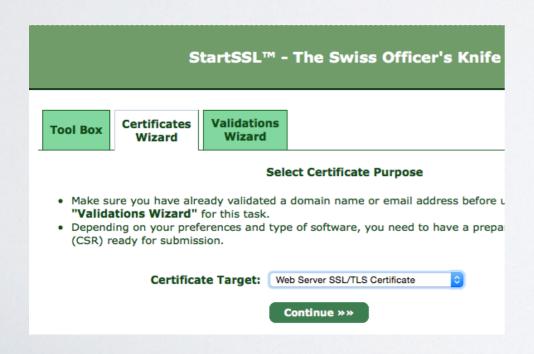

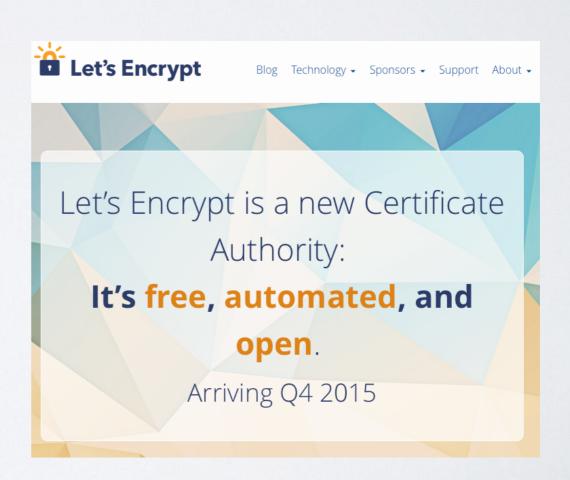

Ranking signal for Google

Possible to get it for free: www.startssl.com soon: letsencrypt.org

## Downsides:

- Need to config your webserver
- Renew certificates
- Browser might need to support SNI

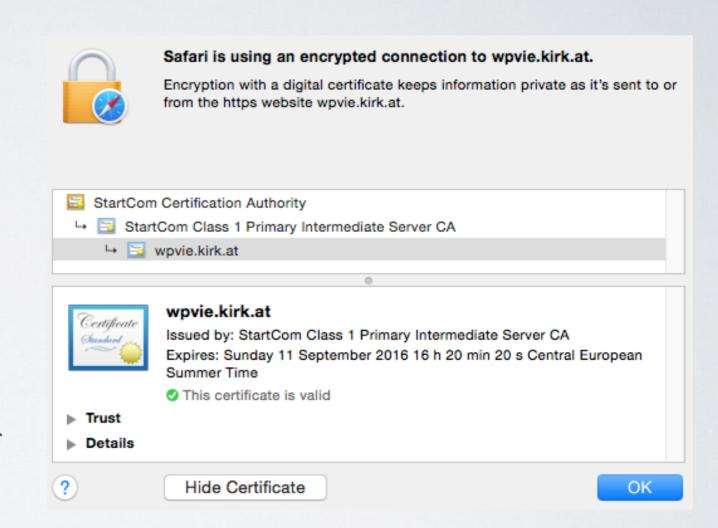

Ranking signal for Google

Possible to get it for free: www.startssl.com soon: letsencrypt.org

## Downsides:

- Need to config your webserver
- Renew certificates
- Browser might need to support SNI

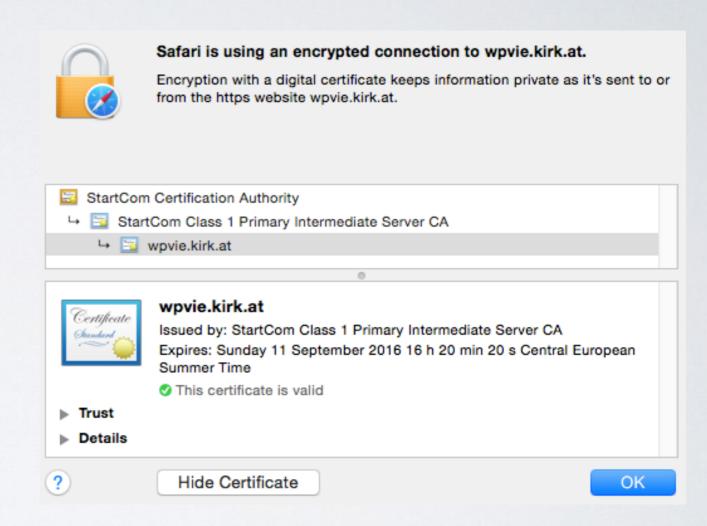

Configure HSTS (always use SSL), e.g. with the HSTS enforcement plugin

# CHECK SEO ASPECTS AND YOUR PERMALINKS

Install a plugin for that (Yoast SEO)

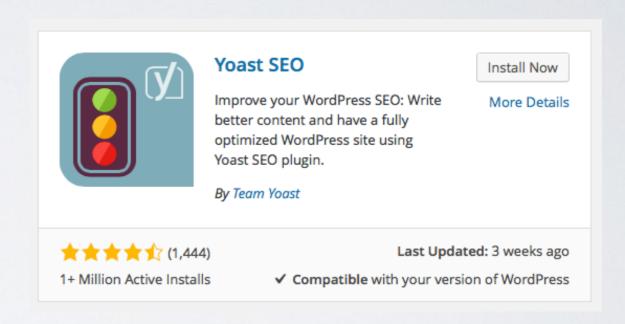

# CHECK SEO ASPECTS AND YOUR PERMALINKS

Install a plugin for that (Yoast SEO)

Make sure you have the permalinks the way you like them

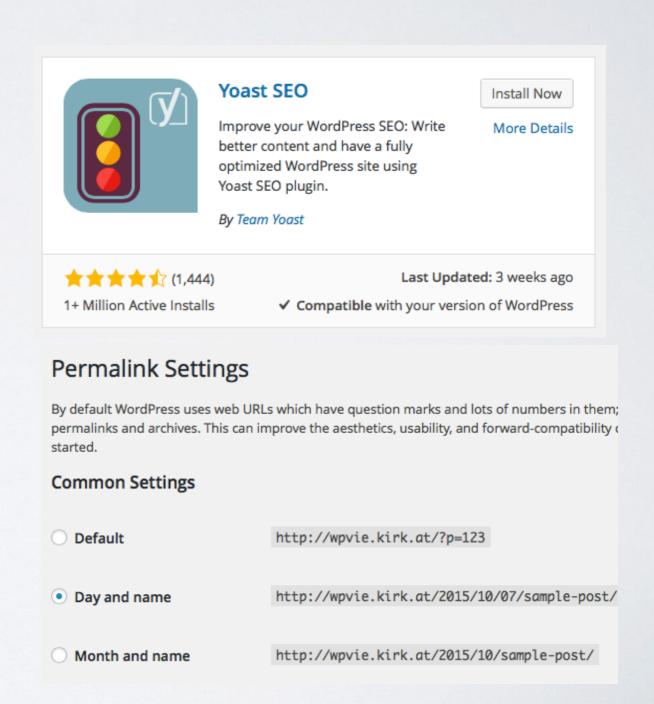

# CHECK SEO ASPECTS AND YOUR PERMALINKS

Install a plugin for that (Yoast SEO)

Make sure you have the permalinks the way you like them

Ask Bruce

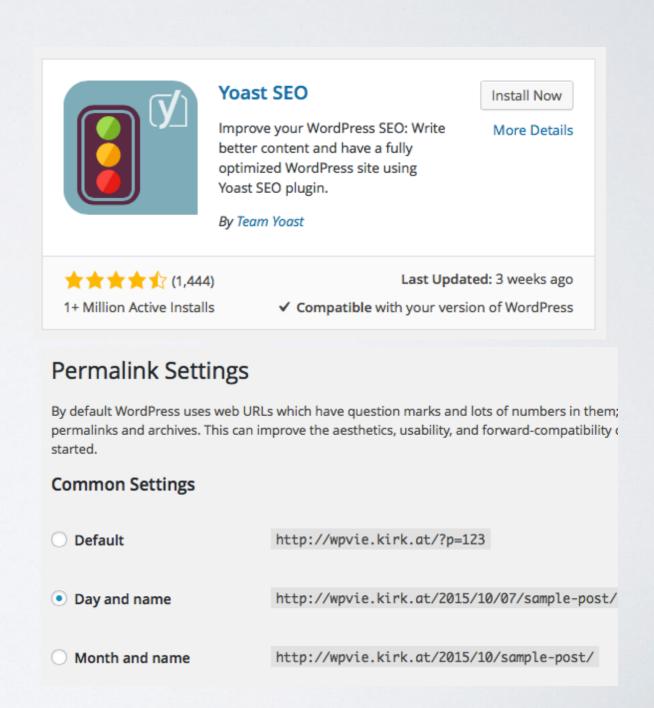

Use the WordPress.org plugin directory <a href="https://wordpress.org/plugins/">https://wordpress.org/plugins/</a>

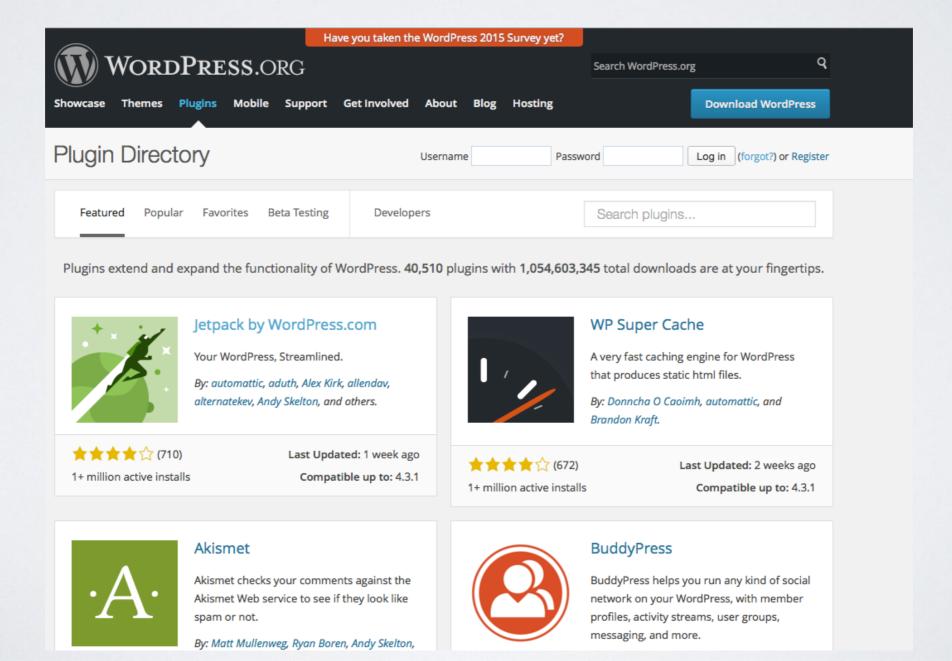

Click through to the plugin page

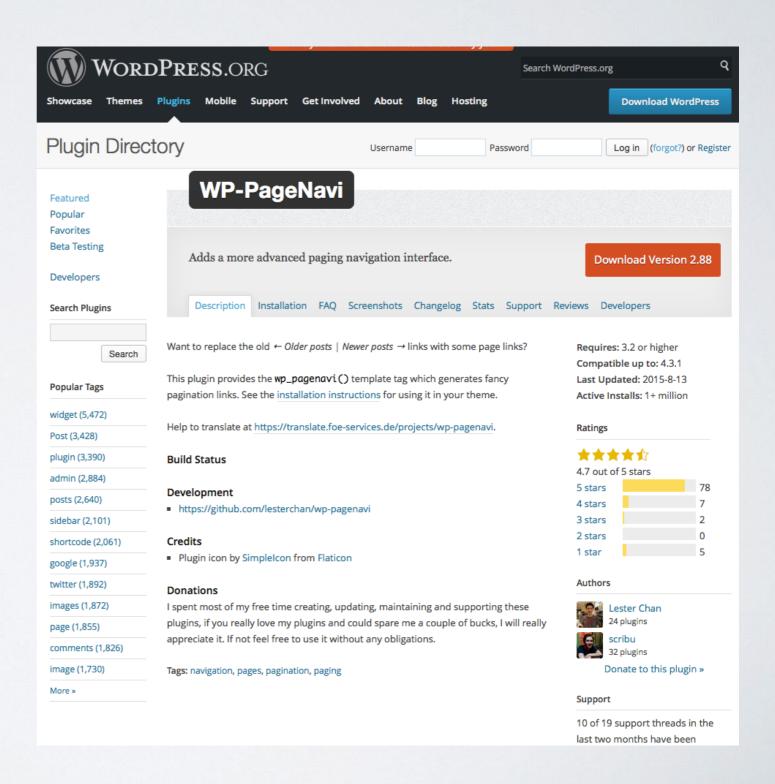

Click through to the plugin page

Check the sidebar

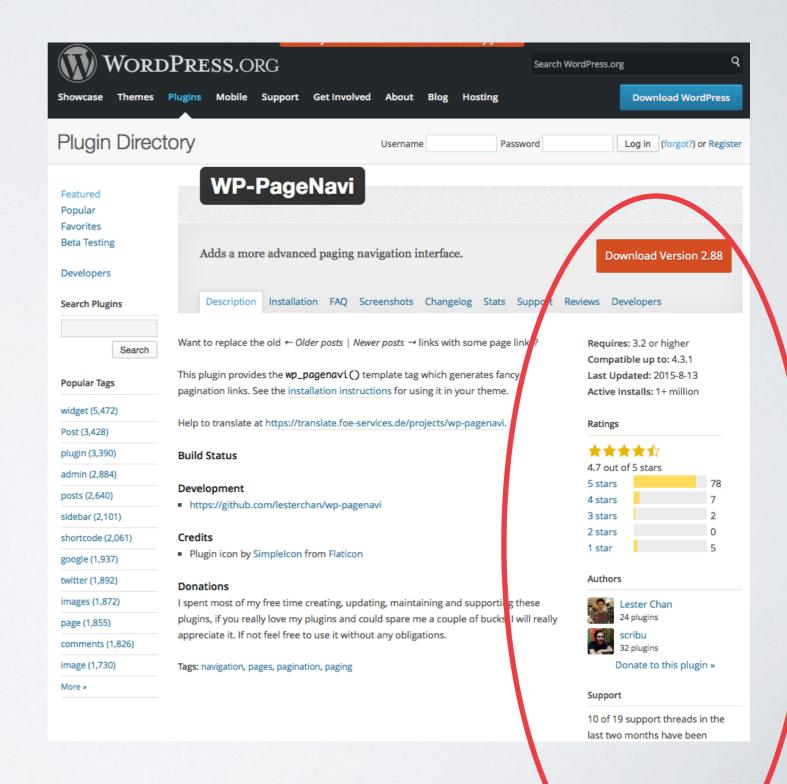

Click through to the plugin page

Check the sidebar

Then look at the other tabs:

Screenshots

FAQ

etc

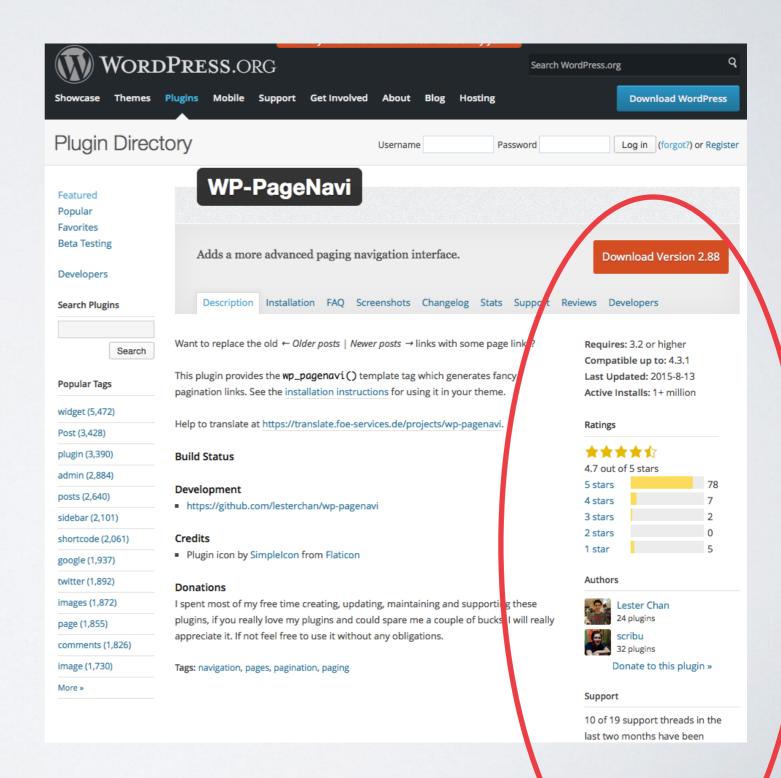

Be aware that you are going to execute somebody else's code on your website

Be aware that you are going to execute somebody else's code on your website

Who has created this plugin? Does this somebody have a track record?

#### Authors

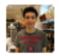

Lester Chan

24 plugin

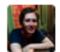

scribu

32 plugins

Donate to this plugin »

Be aware that you are going to execute somebody else's code on your website

Who has created this plugin? Does this somebody have a track record?

How was the plugin rated?

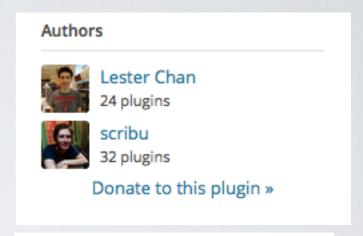

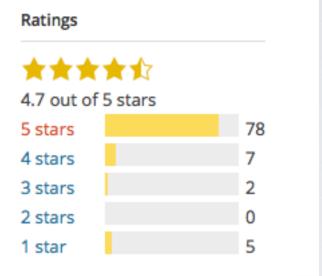

Be aware that you are going to execute somebody else's code on your website

Who has created this plugin? Does this somebody have a track record?

How was the plugin rated?

Is it being discussed in the support forums? Are people being helped?

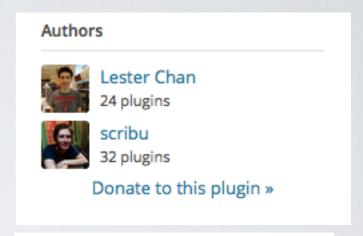

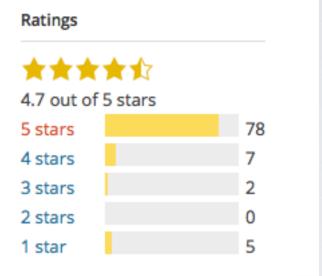

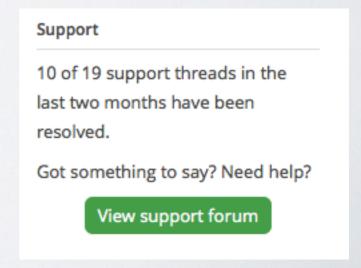

Be aware that you are going to execute somebody else's code on your website

Who has created this plugin? Does this somebody have a track record?

How was the plugin rated?

Is it being discussed in the support forums? Are people being helped?

No guarantee but good rules of thumb

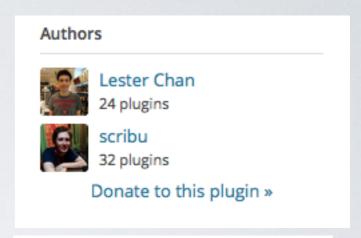

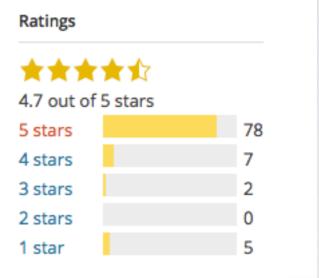

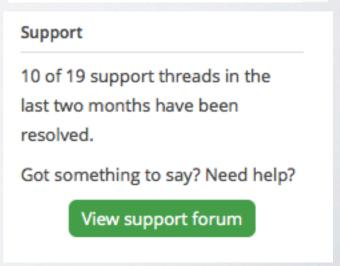

## PICKING THE RIGHT THEME

(ALMOST THE SAME RULES AS FOR PLUGINS)

Use <a href="https://wordpress.org/">https://wordpress.org/</a></a>
<a href="https://wordpress.org/">themes/</a>

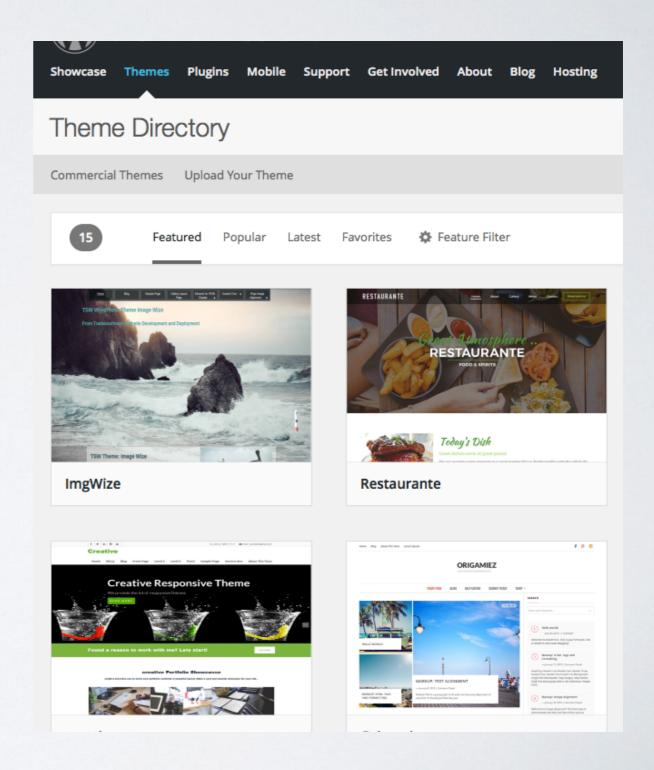

## PICKING THE RIGHT THEME

(ALMOST THE SAME RULES AS FOR PLUGINS)

Use <a href="https://wordpress.org/">https://wordpress.org/</a></a>
<a href="https://wordpress.org/">themes/</a>

You are going to run somebody else's code on your WordPress install

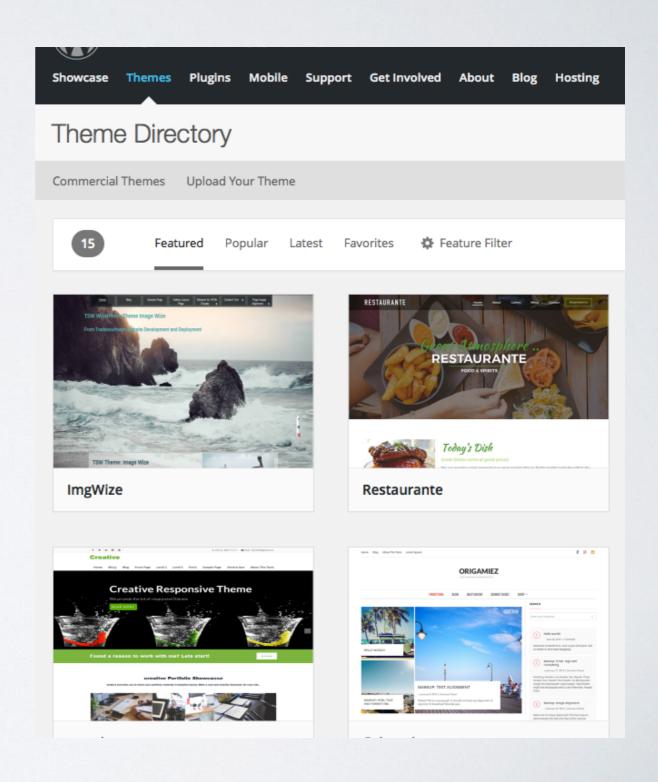

#### PICKING THE RIGHT THEME

(ALMOST THE SAME RULES AS FOR PLUGINS)

Use <a href="https://wordpress.org/">https://wordpress.org/</a>
<a href="themes/">themes/</a>

You are going to run somebody else's code on your WordPress install

A theme is an investment, the deeper you are in, the harder it is to change

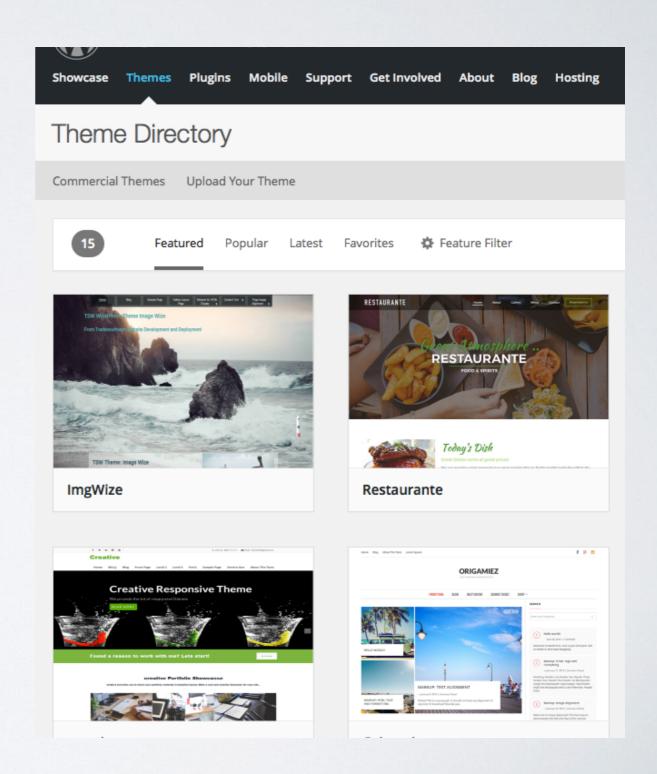

It's a common thing: this is the preview image

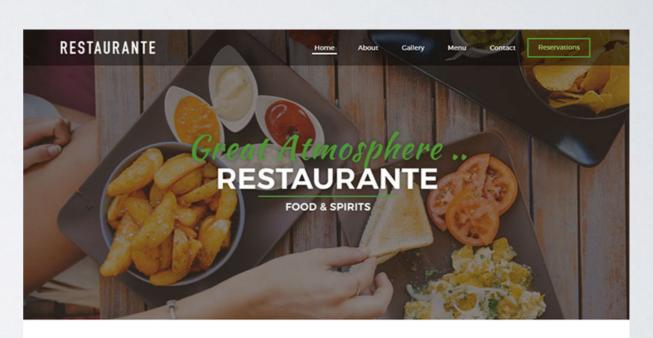

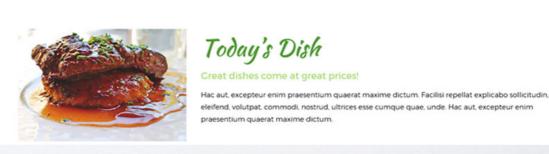

It's a common thing: this is the preview image

And this is what you get when you install it

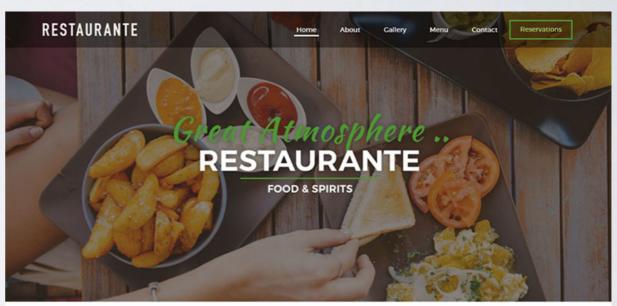

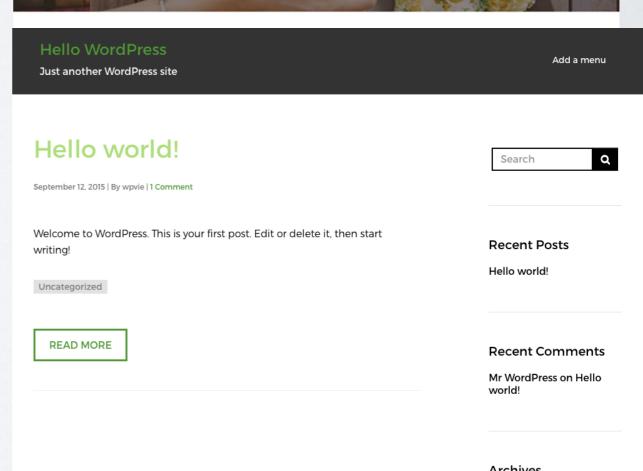

Possible configurations that the good looking demo site uses:

Possible configurations that the good looking demo site uses:

A static frontpage

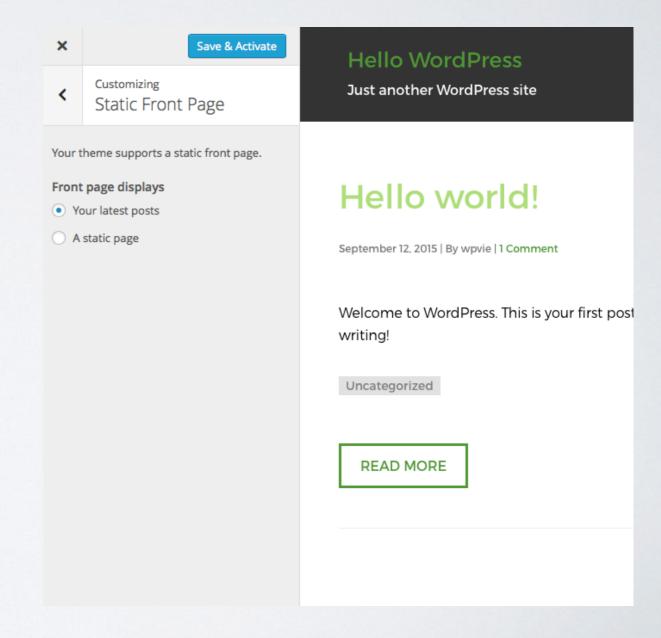

Possible configurations that the good looking demo site uses:

A static frontpage

Custom Post Formats

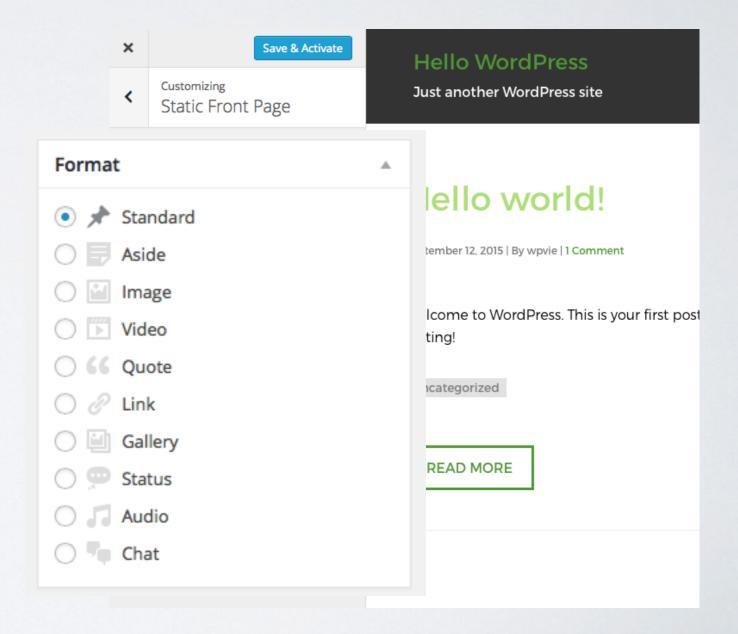

Possible configurations that the good looking demo site uses:

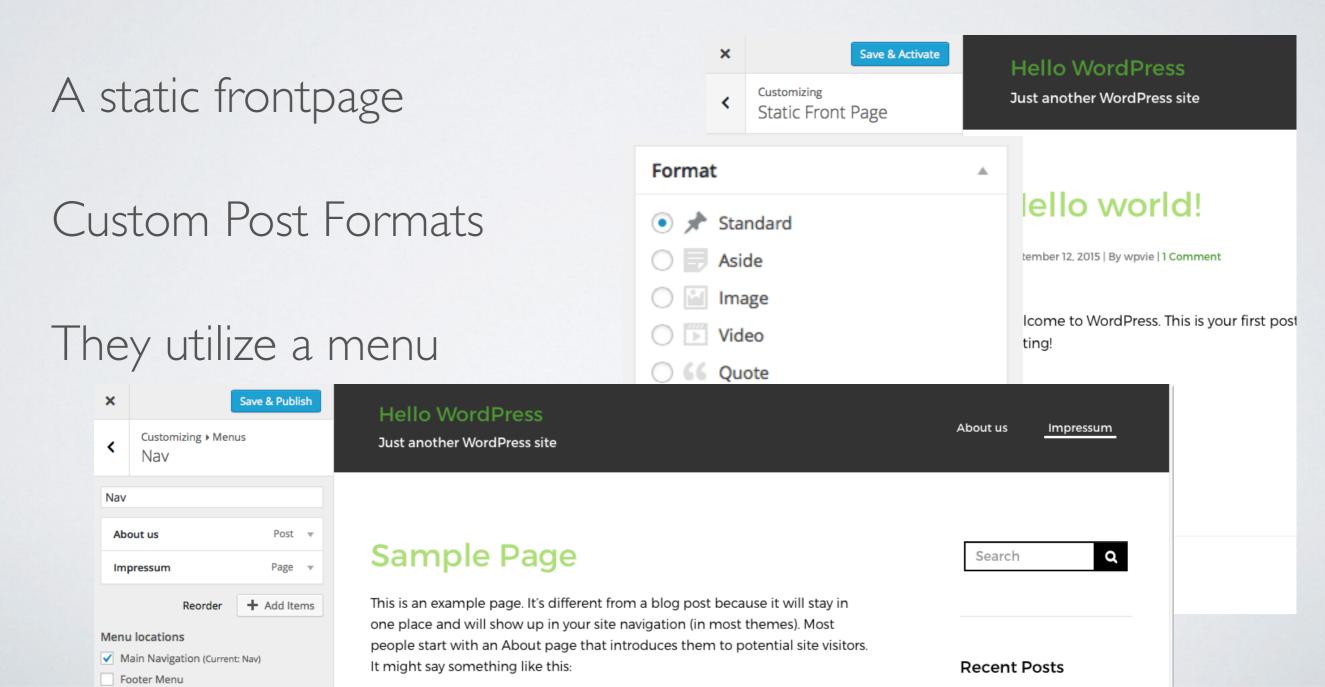

### SETTING UP MENUS

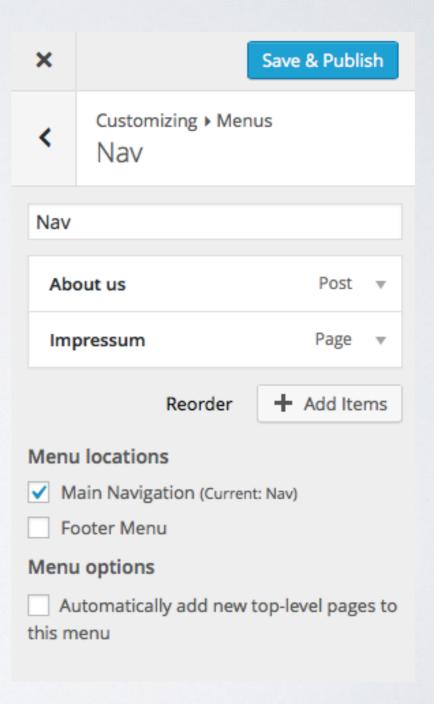

### SETTING UP MENUS

Most important:

First create the page, then create the menu item

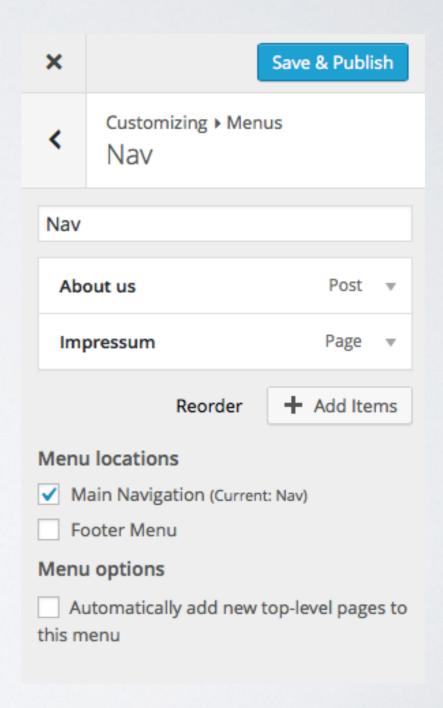

#### SETTING UP MENUS

Most important:

First create the page, then create the menu item

In 4.3, the menu configuration has been added to the Customizer for better preview

Appearance > Customize

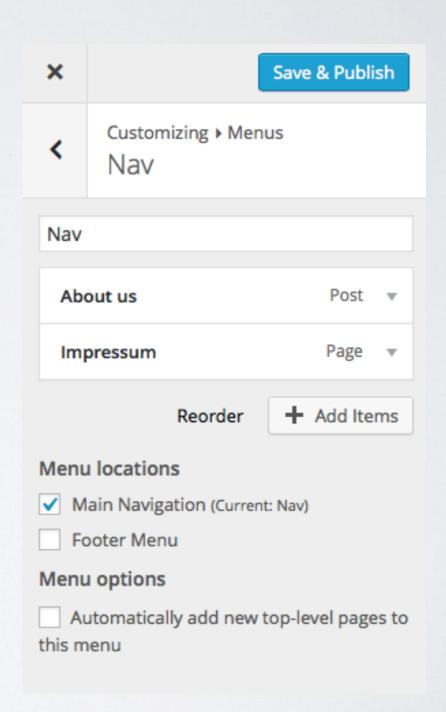

#### CATEGORIES

Having everything categorized as Uncategorized is not very useful

#### CATEGORIES

Having everything categorized as Uncategorized is not very useful

Categorizing your posts has value, also e.g. for Related Posts plugins

#### CATEGORIES

Having everything categorized as Uncategorized is not very useful

Categorizing your posts has value, also e.g. for Related Posts plugins

1 item

1 item

Change it under Posts > Categories

| Add New Category                                                                                                    | Bulk Actions 💠 Apply  |                                                                                                    |                                     | 1 ite                      |
|----------------------------------------------------------------------------------------------------|-----------------------|----------------------------------------------------------------------------------------------------|-------------------------------------|----------------------------|
| Name                                                                                                    | Name                  | Description                                                                                                    | Slug                                | Count                      |
| The name is how it appears on your site.                                                                                                    | Update                |                                                                                                    | update                              | 1                          |
| Slug                                                                                                    | Name                  | Description                                                                                                    | Slug                                | Count                      |
|                                                                                                    | Bulk Actions \$ Apply |                                                                                                    |                                     | 1 ite                      |
| The "slug" is the URL-friendly version of the name. It is usually all lowercase and contains only letters, numbers, and hyphens.  Parent  None  Categories, unlike tags, can have a hierarchy. You might have a Jazz category, and under that have children categories for Bebop and Big Band. Totally optional. | Update.               | ete the posts in that category. Instead, posts that were a verted to tags using the <u>category to tag converter</u> . | only assigned to the deleted catego | ry are set to the category |
| Description                                                                                                    |                       |                                                                                                    |                                     |                            |

• **Jetpack:** many plugins in one, worth it if you need: Stats, Image caching, related posts, post by e-mail, etc.

Jetpack is maintained by Automattic

• **Jetpack:** many plugins in one, worth it if you need: Stats, Image caching, related posts, post by e-mail, etc. Jetpack is maintained by Automattic

• Contact Form 7: if you are just using it for contact forms, you're not really using it, see <a href="http://wordpress.tv/?s=contact+form+7">http://wordpress.tv/?s=contact+form+7</a>

• **Jetpack:** many plugins in one, worth it if you need: Stats, Image caching, related posts, post by e-mail, etc.

Jetpack is maintained by Automattic

- Contact Form 7: if you are just using it for contact forms, you're not really using it, see <a href="http://wordpress.tv/?s=contact+form+7">http://wordpress.tv/?s=contact+form+7</a>
- WP-DB-Backup: send yourself regular database backups by e-mail, just in case

• **Jetpack:** many plugins in one, worth it if you need: Stats, Image caching, related posts, post by e-mail, etc. Jetpack is maintained by Automattic

- Contact Form 7: if you are just using it for contact forms, you're not really using it, see <a href="http://wordpress.tv/?s=contact+form+7">http://wordpress.tv/?s=contact+form+7</a>
- WP-DB-Backup: send yourself regular database backups by e-mail, just in case
- · WP Security Audit Log: see who did what on your site

#### CONCLUSION

Enable updates

Security Check

Fight comment spam

Get an SSL certificate

Check SEO aspects and your permalinks

Pick the right plugins

and theme

Make my theme look

like the demo site

Setting up menus

Categories

Noteworthy plugins

### THANKS

Twitter @akirk WordPress.org akirk

Slides will be available at <u>alexander.kirk.at</u>